Mis à jour : 03/11/2021

## **FORMATION WORDPRESS + WOOCOMMERCE**

Avec cette formation **WordPress - WooCommerce**, vous pourrez en 28 modules apprendre et maitriser les fonctionnalités de base de Wordpress, réaliser des site Web aux thèmes personnalisés, des blogs en ligne et maitriser les fonctionnalités de l'extension WooCommerce pour WordPress et créer et personnaliser votre boutique en ligne.

## **Repères**

- Système d'évaluation : Certification TOSA
- Temps moyen de formation : 20 heures

## **Indicateurs de résultats (2021)**

- Satisfaction : Données disponibles en février 2022
- Nombre de stagiaires : Données disponibles en février 2022

#### **Les plus de cette formation**

La formation WordPress pour l'e-commerce vous apporte les compétences pour installer WordPress et son extension dédiée aux commerces en ligne : Woo Commerce. Vous serez paramétrer votre boutique, insérer des articles, optimiser la navigation des clients et favorise le référencement de vos pages produits.

## **Objectifs pédagogiques**

- Installer, configurer WordPress en local
- Installer une boutique d'e-commerce : Woo Commerce
- Paramétrer la boutique
- Gérer les produits
- Gérer les clients et les commandes
- Optimiser le référencement de sa boutique

#### **Public**

Tout public.

#### **Prérequis technique**

- Navigateur web: Edge, Chrome, Firefox, Safari
- Il faut avoir un ordinateur
- Système d'exploitation : Mac ou PC

#### **Prérequis**

Maitriser l'outil informatique (PC ou MAC)

#### **Modalités**

• individuel

## **Contenu de la formation**

#### **01 -Préparer ses visuels avec Photoshop**

- Présentation
- Ouvrir les documents
- Traitement par lot

SIRET : 42890250600024– Code APE : 6920Z – SAS – Déclaration d'activité enregistrée sous le numéro 82690897069 auprès du préfet de région du Rhône

## **CABINET HENRI ROCHE**

- Recadrage en carré
- Astuces -Renommer les images
- Détourage -Sélection rapide
- Améliorer le contour
- Astuces -Mise en scène
- Détourage à la plume
- Changer la couleur d'un objet
- Mettre du texte sur les images

#### **02 -Acheter son nom de domaine**

- Aller sur OVH
- Passer la commande OVH
- Finalisation de la commande OVH

#### **03 -Interface de Wordpress**

- Connexion à l'interface
- Réglage général
- Réglage écriture lecture
- Réglage de la discussion
- Réglage média -permalien

#### **04 -Les thèmes Wordpress**

- Télécharger le thème
- Identité du site
- Plugin ComingSoon
- Contenu de ComingSoon
- Design de ComingSoon
- Page d'accueil
- Bannière de la page d'accueil

#### **05 -WooCommerce -Introduction**

- Installation de WooCommerce
- Les onglets
- Création du 1er produit simple
- Créer un autre produit simple
- Gérer les catégories
- Gérer les catégories de Produits
- Produits liés

## **06 -STOREFRONT -Installation et réglages**

- Installation de WooCommerce
- Installation du thème StoreFront
- Présentation générale du thème
- Réglage de la page d'accueil
- Identité du site
- Onglet En-tête

## **06 -STOREFRONT -Installation et réglages (suite)**

- Onglet Arrière-Plan
- Onglet Typographie
- Onglet Bouton
- Onglet Mise en page
- Onglet Produit et menu
- Onglet Widget
- Onglet WooCommerce

SIRET : 42890250600024– Code APE : 6920Z – SAS – Déclaration d'activité enregistrée sous le numéro 82690897069 auprès du préfet de région du Rhône

Mis à jour : 03/11/2021

# **CABINET HENRI ROCHE**

**07 -STOREFRONT -Créer des produits**

- Création d'un produit simple
- Création d'un 2e produit
- Produit lié
- Produit groupe
- Produit variable
- Produit externe
- Onglet Attribut
- Onglet Catégorie
- Onglet Etiquettes
- Ajoutons des produits

#### **08 -STOREFRONT -Modifier l'apparence**

- Modifier les typos et boutons
- Présentation de l'avancée de la boutique
- Paramétrer la partie WooCommerce
- Les widgets

#### **09 -STOREFRONT -Créer des pages**

- Page Qui sommes-nous ?
- Aperçu des différentes pages

## **10 -STOREFRONT -Créer le menu**

- Créer un nouveau document
- Personnaliser son menu

#### **11 -WooCommerce**

- Présentation des options
- Générer un code promo
- Appliquer le code promo
- Faire une vente
- Les mails reçus par le client

#### **12 -Ajouter un code promo à son site**

Code promo

#### **Organisation de la formation**

#### **MODALITES D'ORGANISATION DE LA FORMATION**

La formation se déroule sur la plateforme en ligne de notre partenaire spécialiste en programmation. Vous aurez accès 24/7 aux contenus de formation en toute autonomie.

Formation individuelle composée :

- D'un parcours en e-learning accessible 12 mois maximum
- D'accompagnement entre 2 à 5 tutorats (durée d'un tutorat entre 15 minutes et 1 heure en fonction des besoins)
- D'une assistance technique et pédagogique disponible du lundi ou vendredi de 9h à 17h par téléphone et par mail
- En option, des cours à distance avec un formateur : votre formateur vous appellera sur une ligne fixe ou via Skype. Vous avez la possibilité de changer le n° de téléphone sur lequel vous souhaitez être appelé à condition de le renseigner jusqu'à 30 minutes avant le cours. Vous bénéficiez d'un délai minimum de 6 heures pour annuler un cours sans qu'il soit comptabilisé.
- Exercices et évaluation tout au long du parcours de formation

#### **EQUIPE PEDAGOGIQUE**

Mis à jour : 03/11/2021

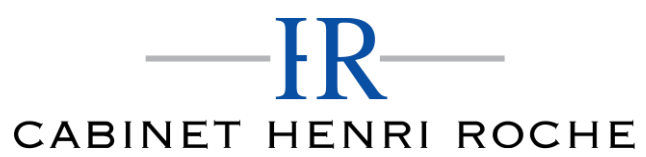

Mis à jour : 03/11/2021

Les experts qui animent la formation sont des spécialistes des matières abordées. Ils ont été validés par nos équipes pédagogiques tant sur le plan des connaissances métiers que sur celui de la pédagogie, et ce pour chaque cours qu'ils enseignent. Ils ont au minimum cinq à dix années d'expérience dans leur domaine et occupent ou ont occupé des postes à responsabilité en entreprise.

## **MOYENS ET MÉTHODES PÉDAGOGIQUES**

Plateforme d'e-learning

Exposés, aides visuelles, support de cours, exercices pratiques d'utilisation

Questions/réponses entre le stagiaire et le tuteur

Accompagnement personnalisé tout au long de votre formation

Atelier et exercices pratique tout au long de la formation quel que soit le format de la formation vidéo tutorée/interactif

Evaluation uniquement sur les partis interactifs en fin de module

#### **MODALITÉS D'ÉVALUATION ET DE SUIVI**

A amont de la formation : entretien permettant l'analyse des besoins du participant

En début de formation : Confirmation avec l'un de nos tuteurs des prérequis technique et pédagogique pour la participation et le bon déroulement de la formation.

Après la formation :

- Émargements par session et/ou logs de connexion.
- Tutorat
- Certificats de réalisation.

#### **TARIF**

Les tarifs actualisés sont disponibles sur simple demande au 09 77 29 10 64 – [contact@hr-academy.fr](mailto:contact@hr-academy.fr) ou sur le site www.hr-academy.fr.

#### **CONTACT**

Pour toutes informations complémentaires, vous pouvez joindre nos conseillers formations au 09 77 29 10 64 - [contact@hr-academy.fr](mailto:contact@hr-academy.fr) ou sur le site www.hr-academy.fr.

#### **Délais d'accès à la formation**

Les inscriptions doivent être réalisées deux semaines avant le début de la formation.

#### **ACCESSIBILITE AUX PERSONNES HANDICAPEES**

Les personnes atteintes de handicap souhaitant suivre cette formation sont invitées à nous contacter directement, afin d'étudier ensemble les possibilités de suivre la formation.

#### **CGV**

Vous pouvez consulter nos Conditions Générales de Ventes sur simple demande au 09 77 29 10 64 - [contact@hr-academy.fr](mailto:contact@hr-academy.fr) ou sur le site www.hr-academy.fr.

#### **CERTIFICATION TOSA**

- Examen : en français, en ligne, d'une durée moyenne d'une heure
- Passage : fin de la formation, ou ultérieurement en télésurveillance
- Validité de la certification : 3 ans

## **DANS LE CAS DE FORMATIONS A DISTANCE**

Il est nécessaire que le stagiaire :

- Possède un PC ou un Mac, avec le logiciel installé dans la bonne version
- Une connexion internet stable d'au moins 8Mo/s
- Un navigateur Web récent
- Zoom ou Showtime devra être installé (accompagnement possible)
- Certains formateurs utilisent d'autres systèmes pour travailler à distance : dans tous les cas, le stagiaire en sera informé, et si nécessaire accompagné.

SIRET : 42890250600024– Code APE : 6920Z – SAS – Déclaration d'activité enregistrée sous le numéro 82690897069 auprès du préfet de région du Rhône